## Brauche Hilfe beim erstellen Installations-Sticks Erledig

Beitrag von Hackint0sh HD vom 16. Juli 2015, 22:07

Hallo,

ich habe Mac OS X ML in einer VM installiert. Dies deshalb, um einen USBerstellen. Wenn ich jetzt aber mit UniBeast einen Stick erstellen will dan Stick nicht. Im Festplattendienstprogramm wird der Stick richtig erkannt. I hier im Forum habe ich leider nichts dazu gefunden. Vielleicht kann mir ja Problem helfen.

Das ist mein USB-Stickbatim 49189 128GB Store n Go V3

Vielen Dank Schon mal im Vorraus :=)

MFG Hackint0sh HD

Beitrag von MacGrummel vom 16. Juli 2015, 22:42

Bei vielen großen Sticks funktioniert leider der Boot-Sektor nicht. Und das OS X-Problem..

Wenn der Stick etwas älter ist, schadet das nicht. Die Hersteller haber 2013 leider fast überall die Produktion umgestellt..

Beitrag von Hackint0sh HD vom 17. Juli 2015, 08:58

Also kann ich mit meinem großen USB-Stick jetzt gar nichts anfangen... Kann man dieses Problem irgendwie fixen da es ziemlich schwer für mich is Stick zu kaufen da ich in einer ländlichen Region wohne und (noch) keinen F

Beitrag von crusadegt vom 17. Juli 2015, 09:03

Hey ho,

probiere doch mal folgendes Tool... [Chameleon](http://hackintosh-forum.de/index.php?page=Thread&threadID=22849&highlight=chameleonv10) V10

Das Tool bastelt dir auch einen Stick zurecht

Beitrag von crusadegt vom 17. Juli 2015, 09:06

Okay kann durchaus sein, ich hatte es widerrum, dass UniBeast den Stick aber der Chameleon Installer schon..

Beitrag von Hackint0sh HD vom 17. Juli 2015, 10:19

Ja ok danke. Ich werde es heute mal mit dem Chameleon Installer vers Stick vorher Formatieren oder macht das das Tool? Wenn ich ihn formatie ganz normMasterBootRecord und Mac OS Extended (Journaled)

Beitrag von crusadegt vom 17. Juli 2015, 10:31

Nop.. ich würde ihn vorher GUID Partitionstabelle formatieren und jorunaled.. Ob das tool dies auch macht, keine Ahnung aber ich mache es zur Sich nochmal

Beitrag von Hackint0sh HD vom 17. Juli 2015, 10:37

Ok danke. Mach ich

Beitrag von apatchenpub vom 17. Juli 2015, 10:53

und ich würde dir Clover empfehlen, ist zwar etwas komplizierter flexibler. Gerade auch wenn du gedenkst später auch El Capitan zu wech das Beast nämlich nicht. Ich verwende übrigens einen 16GB-Stick v silbernen. Der kostet zwar etwas mehr, hat mich aber noch nie im Stic welchem Rechner)

Beitrag von Hackint0sh HD vom 17. Juli 2015, 20:25

Also ich habe jetzt einen Stick der funktioniert wenn ich von diesem aber E Installation imm $\oint$ rO Ebleuie tooth HCIController][start] stehoeomnp Me/buesd kann ich dagegen machen?

Beitrag von apatchenpub vom 17. Juli 2015, 20:48

aber wie hast du das jetzt gemacht, mit Chamäleon/Chimera oder mit Clover?

Beitrag von Hackint0sh HD vom 17. Juli 2015, 20:49

Ich habs jetzt einfach mal mit UniBeast gemacht aber mit den anderen hab und da war immer das selbe Problem.

Beitrag von apatchenpub vom 17. Juli 2015, 20:55

dann mach doch mal ein Foto mit BootArgument -v

Beitrag von Hackint0sh HD vom 17. Juli 2015, 21:37

So sieht es aus wenn er nicht mehr weiter macht

Beitrag von crusadegt vom 18. Juli 2015, 11:28

Hau mal den NullCPUPowermanagement.kext in EFI/CLOVER/Kexts/10.10 wenn denn Clover verwendet wird ansonsten ab in den extra Ordner.

Welche Bootflags benutzt du? Eigentlich deutet es immer auf einen Grafikfe dieser Stelle stehen bleibt...

EDIT: Denke bitte daran, dass die Graka ausgebaut werden muss.. Starte der iGPU aus.

Beitrag von Hackint0sh HD vom 18. Juli 2015, 12:22

Muss ich die Graka ganz ausbauen oder reicht es wenn ich ihr einfach den S

Gesendet von iPhone mit Tapatalk

Beitrag von crusadegt vom 18. Juli 2015, 12:24

Und dann sollte das ganze mit der Installation auch klappen

Beitrag von Hackint0sh HD vom 18. Juli 2015, 12:27

Warum muss ich die Ausbauen? Eigentlich ist es doch das selbe wenn sie e bekommt. Dann wird sie ja vom PC auch nicht erkannt oder ?

Beitrag von MacGrummel vom 18. Juli 2015, 12:30

Der Rechner erkennt trotzdem eine Grafik-Karte. Nur dass er die nichtmal weil sie nicht genug Power bekommt.. Kannst Du ja mal testen, wenn alles lä

Beitrag von crusadegt vom 18. Juli 2015, 12:34

Schoen wäre es ja, wenn Apple die Treiber der Nvidia Karten in deren l würde

Beitrag von Hackint0sh HD vom 18. Juli 2015, 12:35

Aber ich kann die doch im BIOS deaktivieren. Dann sollte es doch auch pa ein ziemliches gef\*\*\*\* bis ich die GraKa raus hab.

Beitrag von crusadegt vom 18. Juli 2015, 12:36

Aus Erfahrungen können wir dir nur sagen. Bau dir graka komplett aus. probieren es dürfte aber nichts bringen. Um ein ausbauen wirst du nicht drum rum kommen

Beitrag von Hackint0sh HD vom 18. Juli 2015, 12:38

Ok ich werds mal versuchen. Melde mich sobald ich es hinbekommen habe Fehler bekommen habe

Wenn ich dann aber z.B mit MultiBeast die Kexte installiert hab kann ich anschließen oder?

Beitrag von crusadegt vom 18. Juli 2015, 12:39

Als aller erstes würde ich die Nvidia Web Treiber installiern. Dann die benötigten kexte via multibeast und Rechner neustarten und hoffen. Falls Fehler kommen, mit -v booten und ein Foto hier hochladen

Beitrag von Hackint0sh HD vom 18. Juli 2015, 12:44

Ich habe installiere gerade einen Stick mit Clover nach der Anleitung muss man ja mit dem Clover Configurator die Config.plist bearbeiten. Das nicht funktioniert da ich die Config.plist nicht speichern kann da diese gel das ändern, dass ich sie abspeichern kann?

Beitrag von apatchenpub vom 18. Juli 2015, 12:46

die einfachste Methode: auf den Desktop ziehen, bearbeiten, zurück schieben

Beitrag von Hackint0sh HD vom 18. Juli 2015, 12:47

Und wenn ich dann vom Stick booten will dann gibt es da einmal den USB Was soll ich da nehmen?

Beitrag von crusadegt vom 18. Juli 2015, 13:19

Es kommt darauf an, wohin du Clover installiert hast. Meistens sollte d Stick" aber funktionieren

Beitrag von Hackint0sh HD vom 18. Juli 2015, 13:41

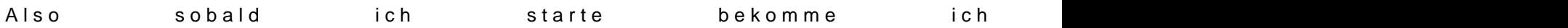

Gesendet von iPhone mit Tapatalk

Beitrag von crusadegt vom 18. Juli 2015, 14:26

Es ging ja darum, das er in unibeast keinen USB stick angezeigt bekom anderen tools hat es dann geklappt.

Beitrag von Hackint0sh HD vom 18. Juli 2015, 14:32

Nene ich hatte doch jetzt nen anderen Stick aufgetrieben mit dem es funkti dem ist es immer bei dem Bluetooth zeug stecken geblieben.

Beitrag von crusadegt vom 18. Juli 2015, 14:41

Ja das liegt daran, dass die graka noch eingebaut ist. Sorry dann hatte ich was über lesen. Funktioniert es denn nun?

Beitrag von Hackint0sh HD vom 18. Juli 2015, 17:02

Der stick ist gerade fentsitgallier es gleich. Melde mich dann.

EDIT: Hat alles funktioniert. Kann von der Platte Booten und die GraKa geht

Vielen dank